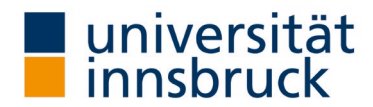

## Anleitung: LVA-Berichte veröffentlichen

Die Lehrenden können die Berichte in LFU:online veröffentlichen (sichtbar für alle Universitätsangehörigen). Im Sinne der Transparenz und Würdigung der Rückmeldungen wird die Darstellung der Ergebnisse vom Vizerektor für Lehre und Studierende ausdrücklich empfohlen.

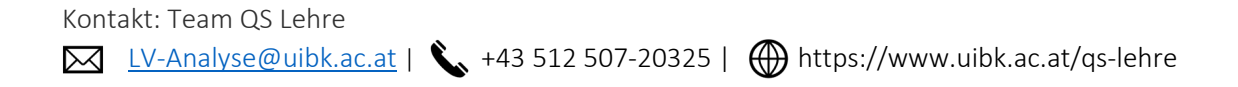

## LVA-Berichte veröffentlichen

→ Die Umstellung kann im VIS-Online im Menüpunkt Persönliche Daten – Meine Lehre vorgenommen werden.

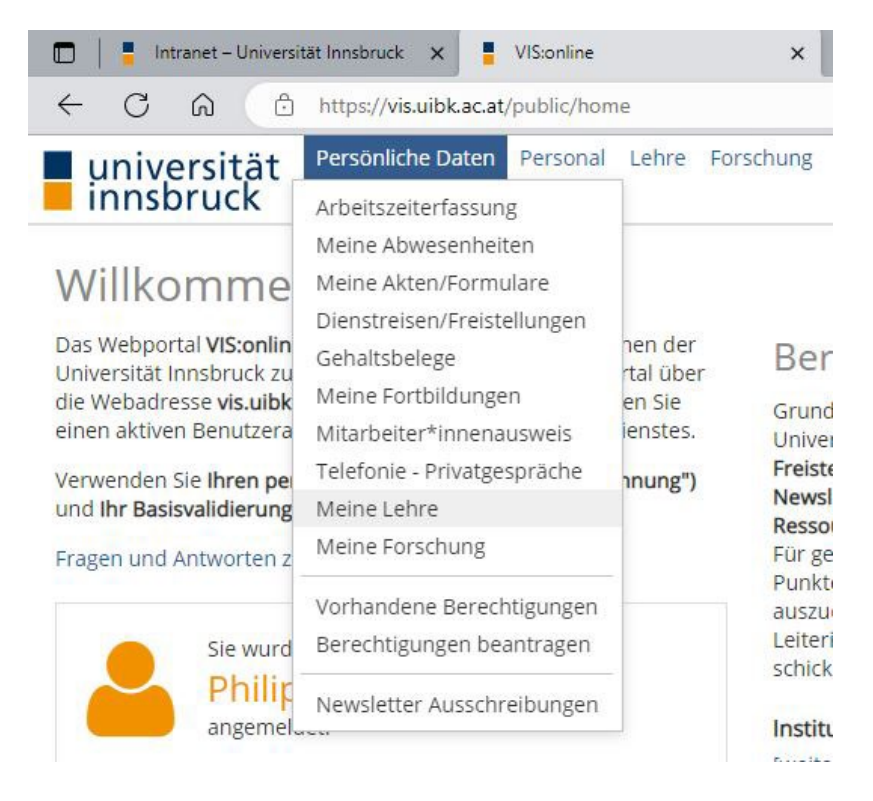

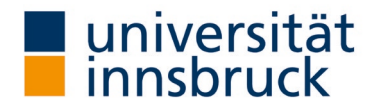

## 1.1. Auswahl des Semesters der LV-Analyse

- → Im Bereich Lehreleistung (linkes Panel) die Registerkarte LV-Analyse wählen.
- → Wählen Sie das entsprechende Semester im Register Zeitraum aus.
- $\rightarrow$  Klicken Sie auf Filtern.

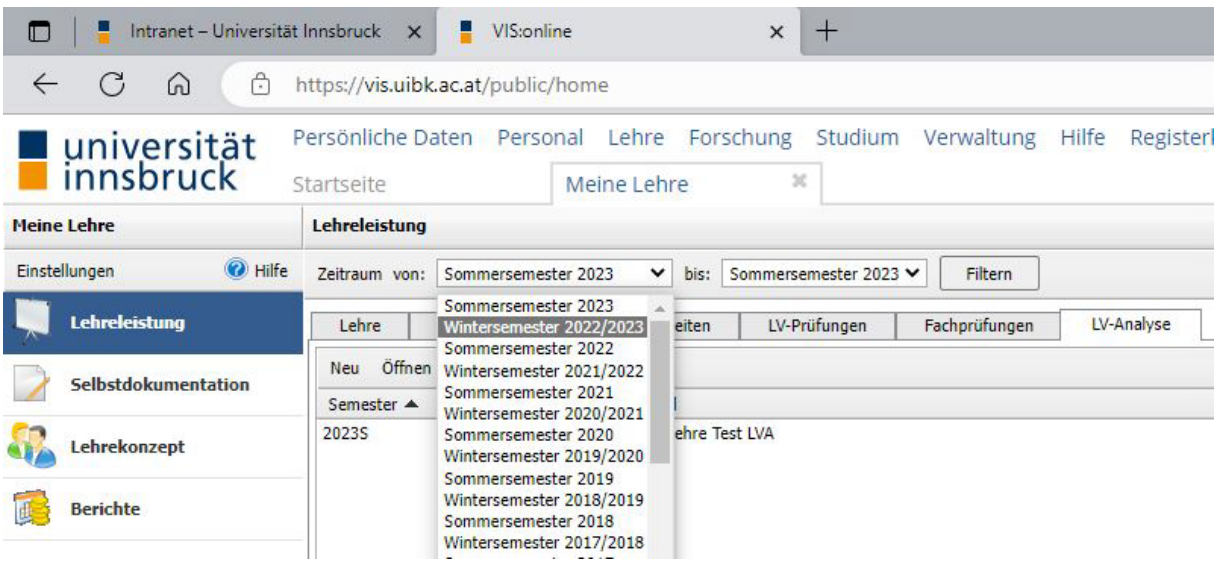

## 1.2. Lehrveranstaltung auswählen und Ergebnis veröffentlichen

- → Die Ergebnisliste zeigt Ihnen, welche LV im gewählten Semester evaluiert wird.
- → Die LV, deren Bericht sie veröffentlichen möchten, markieren Sie mit doppelklicken.
- → Es öffnet sich ein neues Fenster zur gewählten LV.

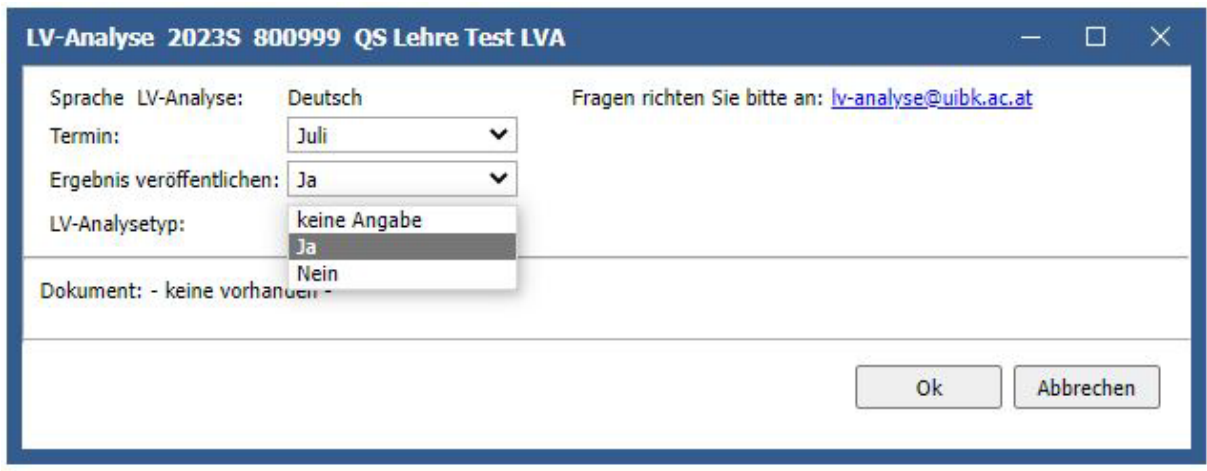

Zur Veröffentlichung der Ergebnisse beachten Sie bitte die die Auswahlmöglichkeit "Ergebnis veröffentlichen: Ja". Die Veröffentlichungen im OLAT sind immer ohne Kommentar.